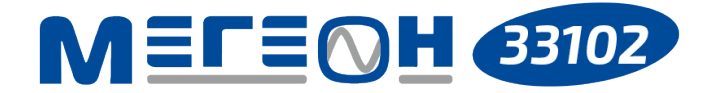

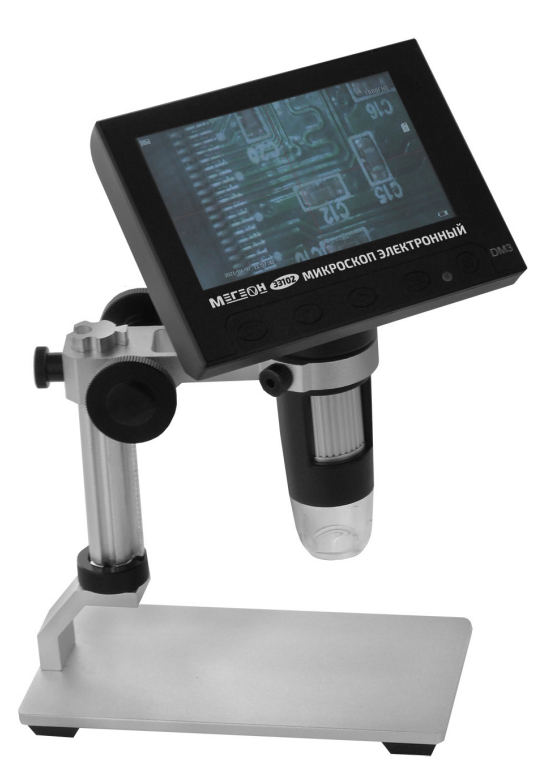

# **МИКРОСКОП ЭЛЕКТРОННЫЙ**

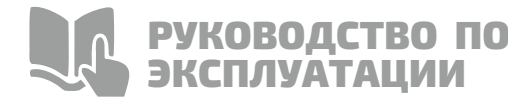

**V 1.0**

Благодарим вас за доверие к продукции нашей компании

© МЕГЕОН. Все права защищены

# О СОДЕРЖАНИЕ

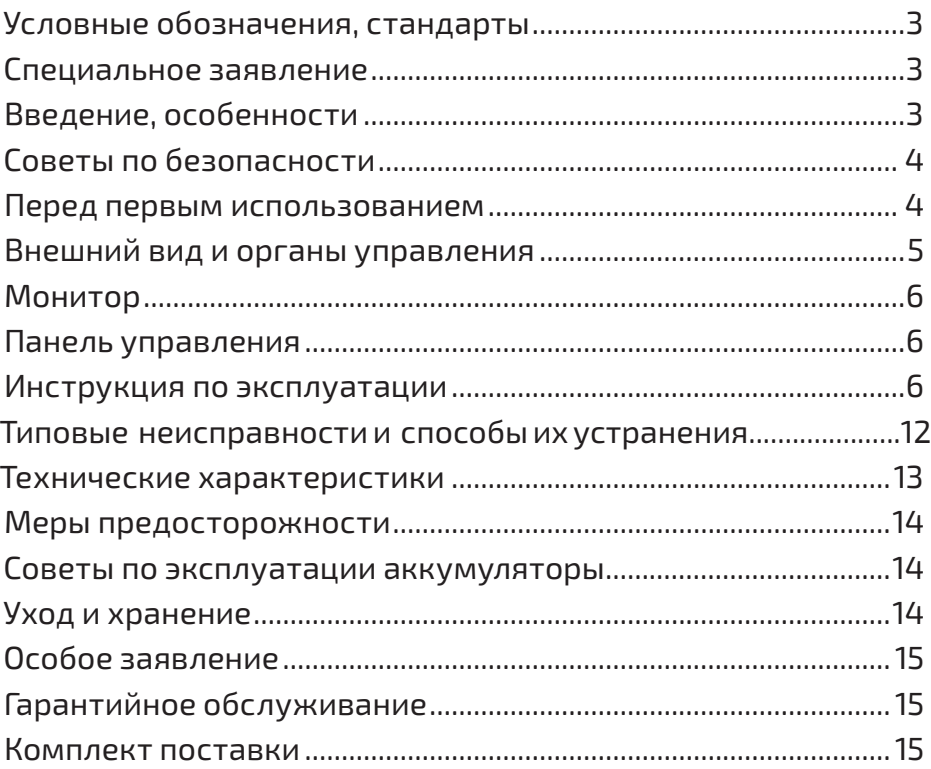

# СЛОВНЫЕ **ОБОЗНАЧЕНИЯ**

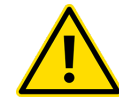

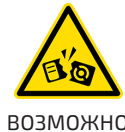

ПРИБОРА

ВНИМАНИЕ

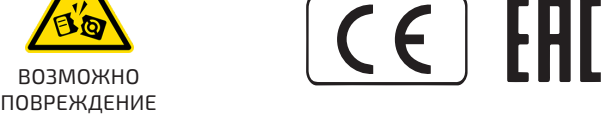

#### **СПЕЦИАЛЬНОЕ ЗАЯВЛЕНИЕ**

Компания оставляет за собой право без специального уведомления, не ухудшая потребительских свойств прибора изменить: дизайн, технические характеристики, комплектацию, настоящее руководство. Данное руководство содержит только информацию об использовании, предупреждающие сообщения, правила техники безопасности и меры предосторожности при использовании соответствующих измерительных функций этого прибора и актуально на момент публикации.

#### **ВВЕДЕНИЕ**

**МЕГЕОН 33102** — новинка в модельном ряду цифровых микроскопов. Модель сочетает в себе: стильный и эргономичный дизайн, небольшие размеры, вес и высокие эксплуатационные характеристики. Прибор оборудован аналоговой камерой с регулируемой светодиодной подсветкой. Наличие аккумулятора позволяет использовать прибор автономно. Цветной монитор с дисплеем 4,3'' с высоким качеством отобразит происходящее перед камерой.

#### **ОСОБЕННОСТИ**

- 
- Цветной дисплей монитора 4,3";
	- ᧟ Камера 12 Мп;
	- ᧟ Стойка и основание из алюминиевого сплава;
	- ᧟ Плавная регулировка изображения;
	- ᧟ Просмотр сохранённого материала;
	- Регулируемая подсветка камеры;
	- ᧟ Индикатор оставшегося заряда аккумулятора;

᧟ Активируемая функция автоотключения;

᧟ Подключение к ПК для обработки данных.

#### **СОВЕТЫ ПО БЕЗОПАСНОСТИ**

Конструкция прибора соответствует всем необходимым требованиям, но по соображениям безопасности для исключения случайного травмирования и повреждения прибора, а также правильного и безопасного его использования соблюдайте следующие правила:

⚫Защитите прибор от попадания внутрь корпуса влаги, пыли, высокоактивных растворителей, и газов вызывающих коррозию. Поддерживайте поверхности прибора в чистом и сухом виде.

⚫Если в прибор попала влага или жидкость немедленно выключите прибор, извлеките из него батарейку и обратитесь к дилеру или в сервисный центр.

⚫Если в приборе образовался конденсат (что может быть вызвано резкой сменой температуры окружающего воздуха) — необходимо не включая прибор, (извлечь батарейку) и после стабилизации температуры, выдержать его без упаковки не менее 3 часов.

⚫Храните прибор в недоступном для детей месте при температуре не выше +60°C.

⚫Используйте только по прямому назначению.

⚫Вмешательство в конструкцию и неавторизованный ремонт снимают с производителя гарантийные обязательства.

⚫Если прибор имеет неисправность или есть сомнение в его правильном функционировании — обратитесь к дилеру или в сервисный центр.

#### **ПЕРЕД ПЕРВЫМ ИСПОЛЬЗОВАНИЕМ**

После приобретения МЕГЕОН 33102, рекомендуем проверить его, выполнив следующие шаги:

⚫Проверьте прибор и упаковку на отсутствие механических и других видов повреждений, вызванных транспортировкой.

⚫Если упаковка повреждена, сохраните её до тех пор, пока прибор и аксессуары не пройдут полную проверку.

• Убедитесь, что корпус прибора не имеет трещин, СКОЛОВ И ВМЯТИН.

• Проверьте комплектацию прибора.

Если обнаружены дефекты и недостатки, перечисленные выше или комплектация неполная — верните прибор продавцу.

Пожалуйста, внимательно прочитайте настоящее руководство перед первым использованием и храните его вместе с прибором для быстрого разрешения возникающих вопросов во время работы.

#### ВНЕШНИЙ ВИД И ОРГАНЫ УПРАВЛЕНИЯ

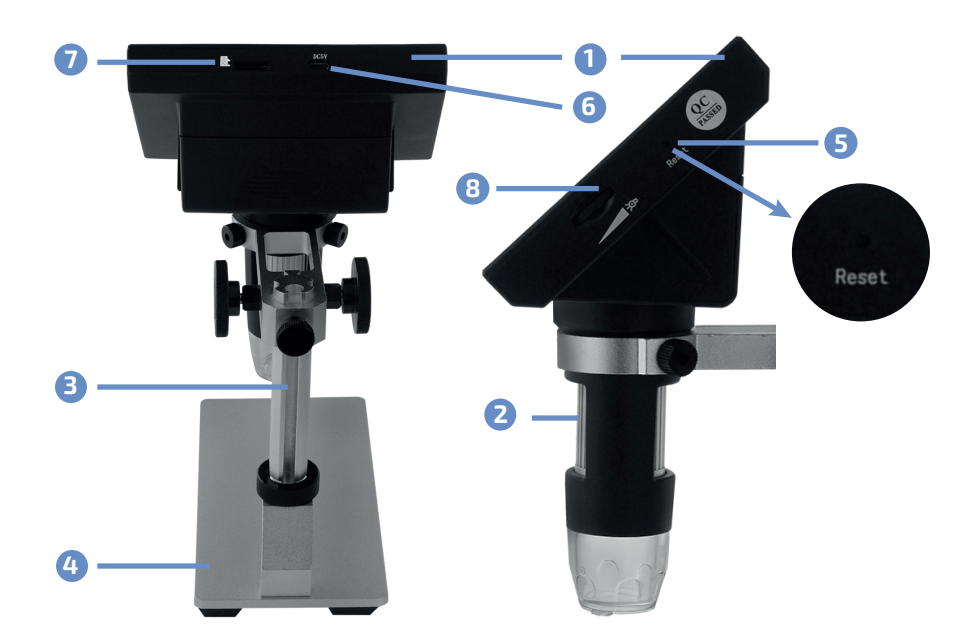

- **•** Монитор;
- Регулятор фокусировки;
- В Стойка;
- Основание:
- B Кнопка (RESET):
- **6** Разъем miniUSB для зарядки и подключения к ПК;
- Разъём для карты памяти Micro SDHC;
- В Регулятор яркости подсветки.

### **МОНИТОР**

- **1** Режим: фото/ запись/ воспроизведение;
- **2** Время записи;
- **3** Разрешение;
- **4** Индикатор заряда батареи;
- **5** Дата/время.

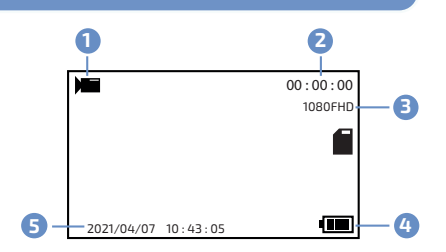

# **ПАНЕЛЬ УПРАВЛЕНИЯ**

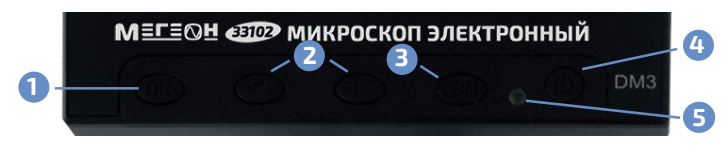

- 1. Кнопка подтверждения выбора **OK** ; **1**
- $\bullet$  Кнопки перехода  $\textcircled{\textbf{1}}$  ;
- $\overline{B}$  Кнопка меню настроек **(MENU**);
- 4**)** Кнопка вкл/выкл ©;
- $\mathbf 5$  Индикатор.

# **ИНСТРУКЦИЯ ПО ЭКСПЛУАТАЦИИ**

# **ЗАРЯДКА АККУМУЛЯТОРА**

Для зарядки используйте кабель USB–Micro–USB и зарядное устройство от мобильной техники. Подключите кабель к разъёму зарядного устройства, а второй разъём кабеля подключите в разъём Micro–USB прибора. Зарядное устройство воткните в розетку переменной сети 230 В 50 Гц. Индикатор на панели управления будет гореть красным цветом. В процессе работы за уровнем заряда батареи можно следить по монитору.

# **СБОРКА СТОЙКИ**

Винтами из комплекта поставки закрепите кронштейн на основании.

Далее вкрутите стойку в кронштейн и законтрите стойку от проворота гайкой. Вложите силиконовый вкладыш в кольцо стойки. Установите монитор в кольцо и зафиксируйте его

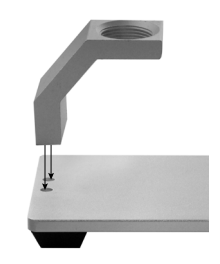

винтами, не прикладывая лишних усилий. Настройте высоту положения монитора вращением механизма перемещения. Обязательно зафиксируйте положение стопорным винтом.

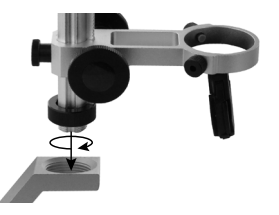

#### **ВКЛЮЧЕНИЕ И ПЕРВИЧНАЯ НАСТРОЙКА**

Удалите защитную крышку, находящуюся перед камерой. Нажмите и удерживайте кнопку включения (предполагается, что аккумулятор заряжен), монитор должен включиться и начать показывать картинку с камеры. Автоматически устанавливается режим съёмки видео. Смена режима осуществляется продолжительным нажатием кнопки **MENU** .

Нажав дважды кнопку **MENU** на мониторе войдите в меню настроек. Выбирая кнопками  $\bigcirc$  и $\bigcirc$  найдите вкладку «**Language Setting»**. Нажав кнопку **ОК** войдите в меню выбора языка и подтвердите выбранный язык интерфейса повторным нажатием кнопки **ОК** . После этого осуществите настройки даты/времени и автоматического выключения. В меню **«Сброс настроек»** можно осуществить сброс всех настроек к заводским.

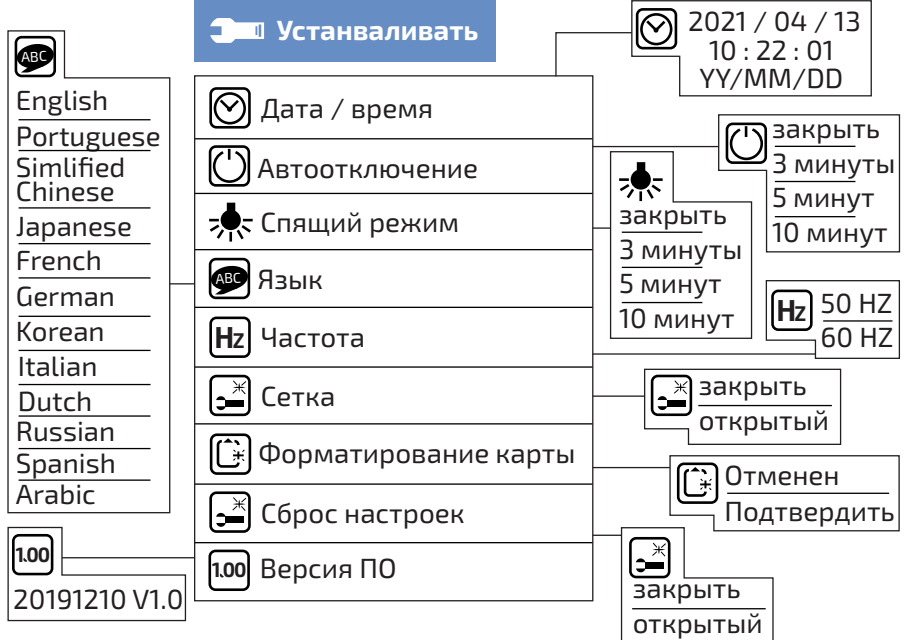

Нажмите кнопку **MENU** и покиньте меню настроек. Ещё раз нажмите кнопку **MENU** и в первой вкладке настройте разрешение и экспозицию.

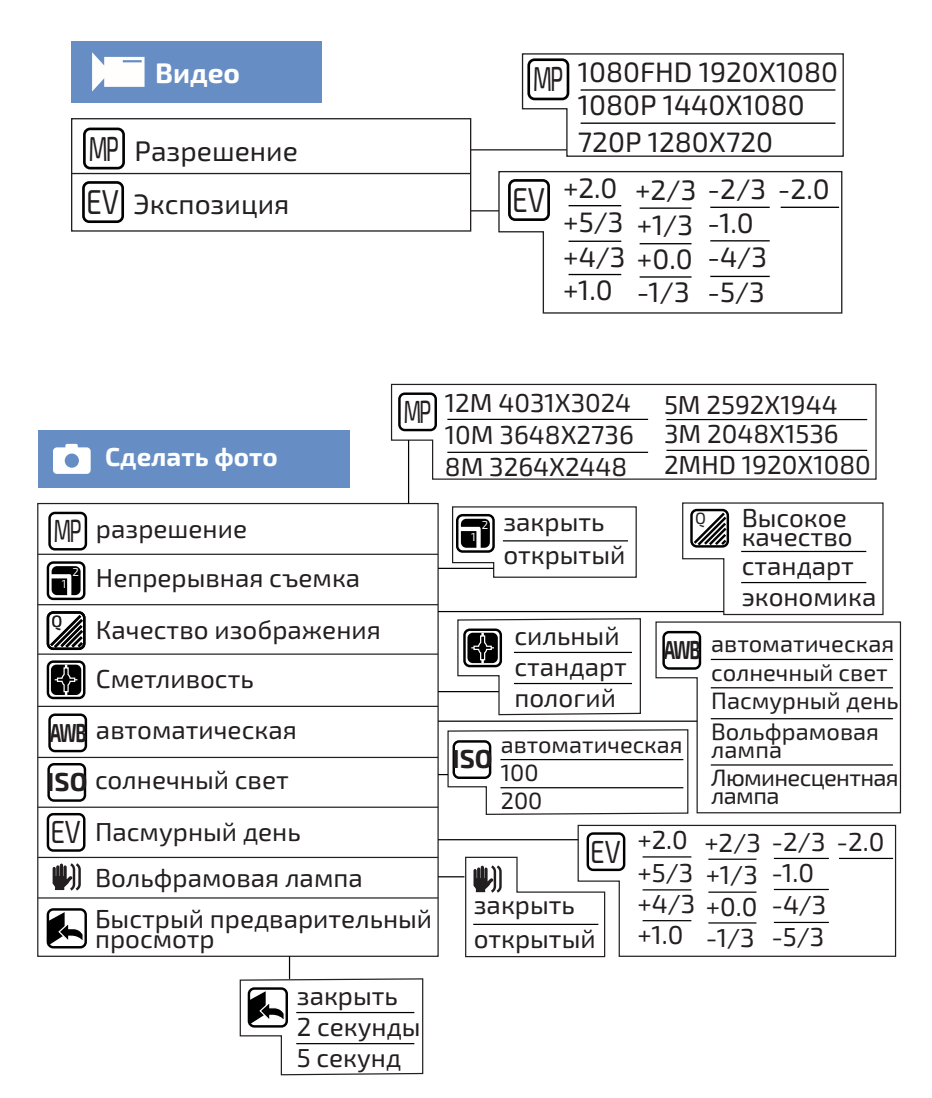

# **РЕГУЛИРОВКА ЯРКОСТИ ПОДСВЕТКИ КАМЕРЫ**

Вращением регулятора на боковой панели прибора осуществите настройку уровня освещения. В процессе осмотра регулируйте яркость до необходимого уровня.

# **ИССЛЕДОВАНИЕ БЕЗ ЗАПИСИ**

После проведения всего комплекса настроек положите исследуемый объект на основание микроскопа и настройте резкость изображения вращением регулятора фокусировки.

#### **СОХРАНЕНИЕ ИЗОБРАЖЕНИЯ**

Выберите режим фотографирования кнопкой **MENU** . Снимок осуществляется нажатием кнопки **ОК** на панели управления. В зависимости от установленного разрешения меняется количество сохраняемых снимков.

## **СОХРАНЕНИЕ ВИДЕО**

Выберите режим съёмки кнопкой **MENU** . Запись видео осуществляется нажатием кнопки **ОК** на панели управления. Повторное нажатие **ОК** останавливает запись и автоматически сохраняет файл на карту памяти.

# **ПРОСМОТР СОХРАНЁННЫХ ДАННЫХ И УДАЛЕНИЕ**

Выберите режим просмотра кнопкой **MENU** . Кнопками (•) и (•) выберите файл для отображения. Кнопкой **ОК** запустите воспроизведение. Для очистки памяти нажмите кнопку **MENU** и следуя подсказкам, удалите данные.

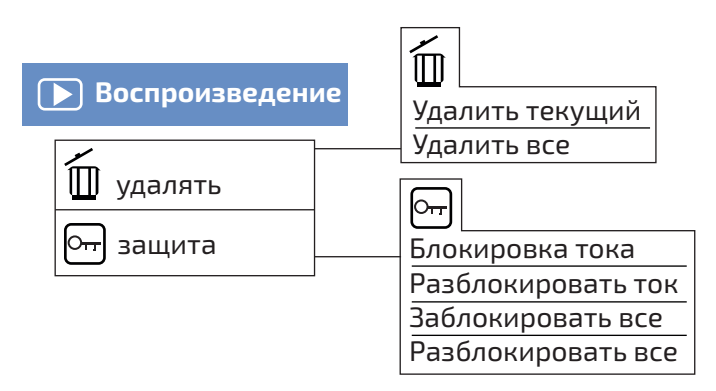

# **ПЕРЕЗАГРУЗКА ПРИБОРА**

При возникновении ситуации с отсутствием отклика прибора при нажатии кнопок, нажмите на боковой стенке монитора заострённым предметом кнопку **RESET** .

## **ВЫКЛЮЧЕНИЕ ПРИБОРА**

Для выключения прибора удерживайте нажатой кнопку  $\oslash$ . При активации пользователем режима автоматического выключения, прибор может отключиться через 3 или 5 или 10 минут бездействия.

#### **ПОДКЛЮЧЕНИЕ К ПК**

Требования к компьютеру:

- ⚫Процессор Intel Pentium IV 1 ГГц или выше
- ⚫Свободный USB–порт.
- ⚫Разрешение экрана 800х600х16bit или больше
- ⚫ОЗУ 8 МБ или больше
- ⚫Не менее 50МБ свободного места на диске

⚫Операционная система: Windows XP, Win7, Win8.1, Win10, Mac OSx10,5 или выше.

#### **УСТАНОВКА ПРИЛОЖЕНИЯ**

Вставьте компакт диск из комплекта поставки в дисковод найдите содержимое диска и дважды нажмите на файл amcap–v3.0.9.exe.

#### **НАСТРОЙКА ПОДКЛЮЧЕНИЯ**

Затем подключите кабель USB–Micro–USB к разъёму Micro– USB прибора, а второй разъём кабеля подключите в разъём USB ПК. Включите прибор. Меню прибора предложит на выбор три подключения. Кнопками • и • выберите тип подключения **«КАМЕРА»**. Запустите программу.

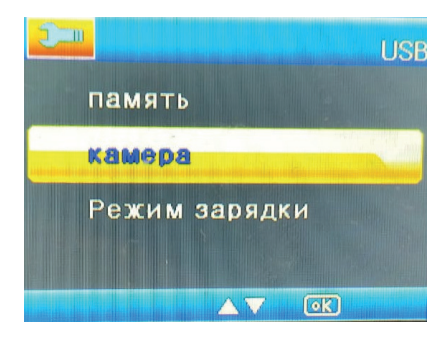

В окне программы будет отображаться изображение с камеры. В разделе File выберите вкладку Set Capture Directory и Set Photo Directory, чтобы определить путь сохранения видео и фотоснимков.

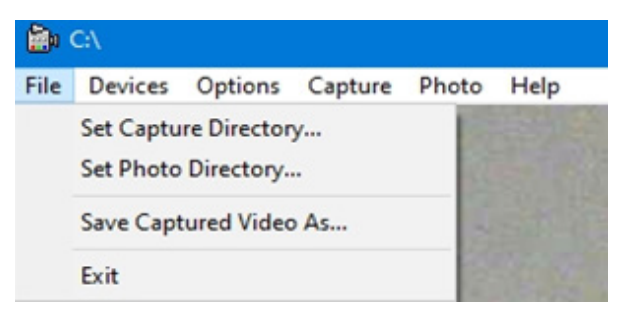

При необходимости проведите настройки в разделе Options.

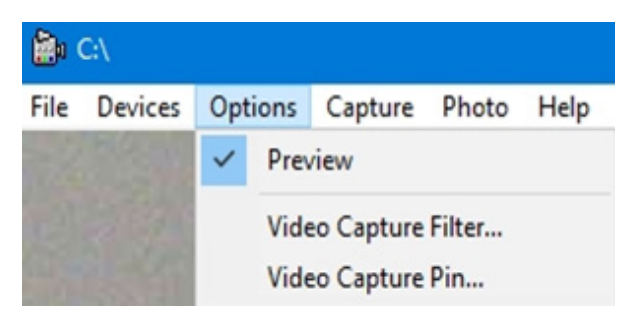

Запуск видеозаписи и фотографирования осуществляется в разделах Capture и Photo. Выберите Start Capture/Photo для начала записи/фотографирования.

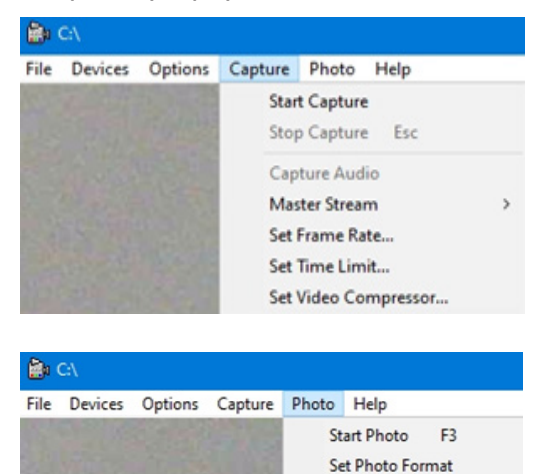

# О ТИПОВЫЕ НЕИСПРАВНОСТИ И СПОСОБЫ ИХ УСТРАНЕНИЯ

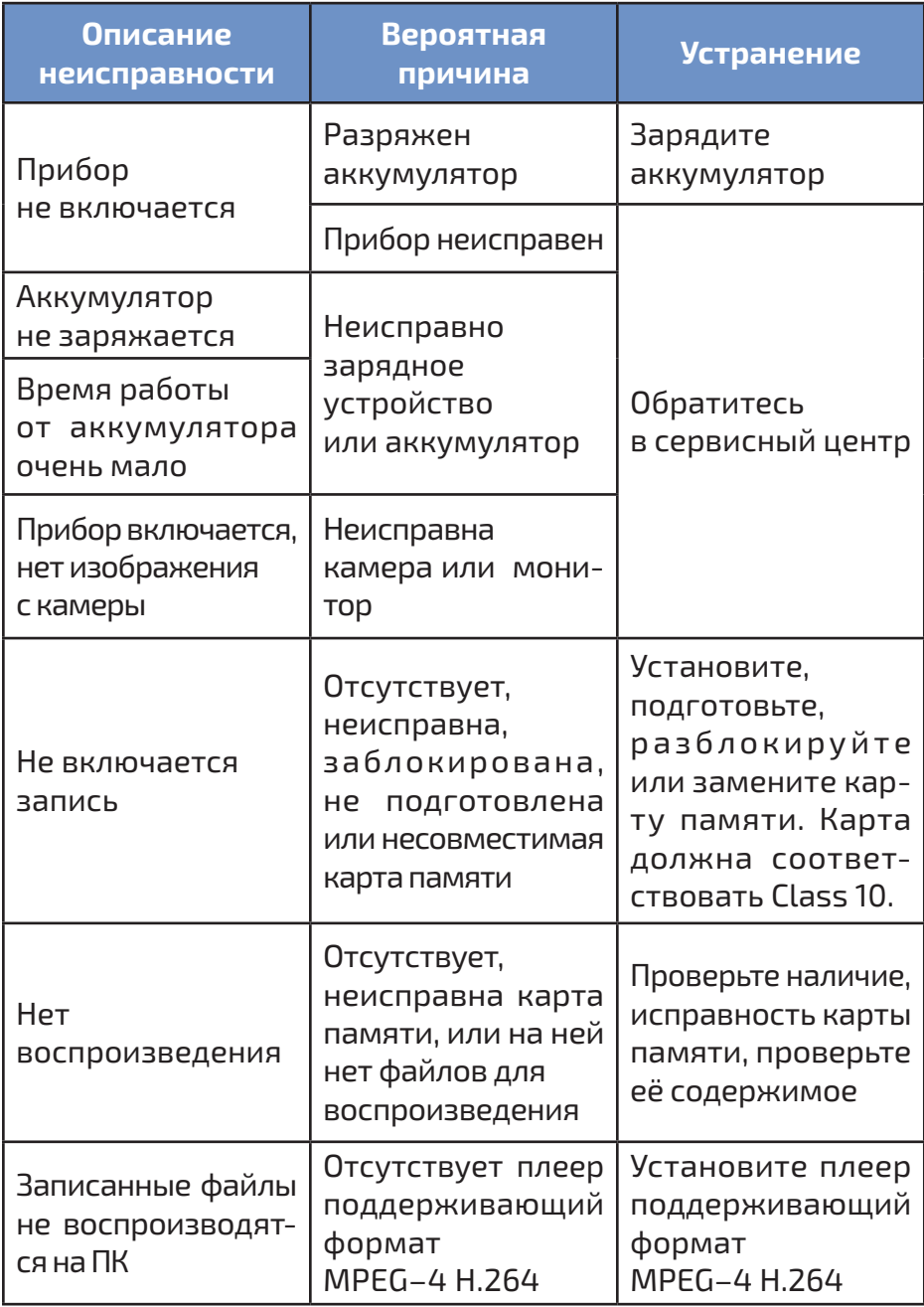

# **• ТЕХНИЧЕСКИЕ ХАРАКТЕРИСТИКИ**

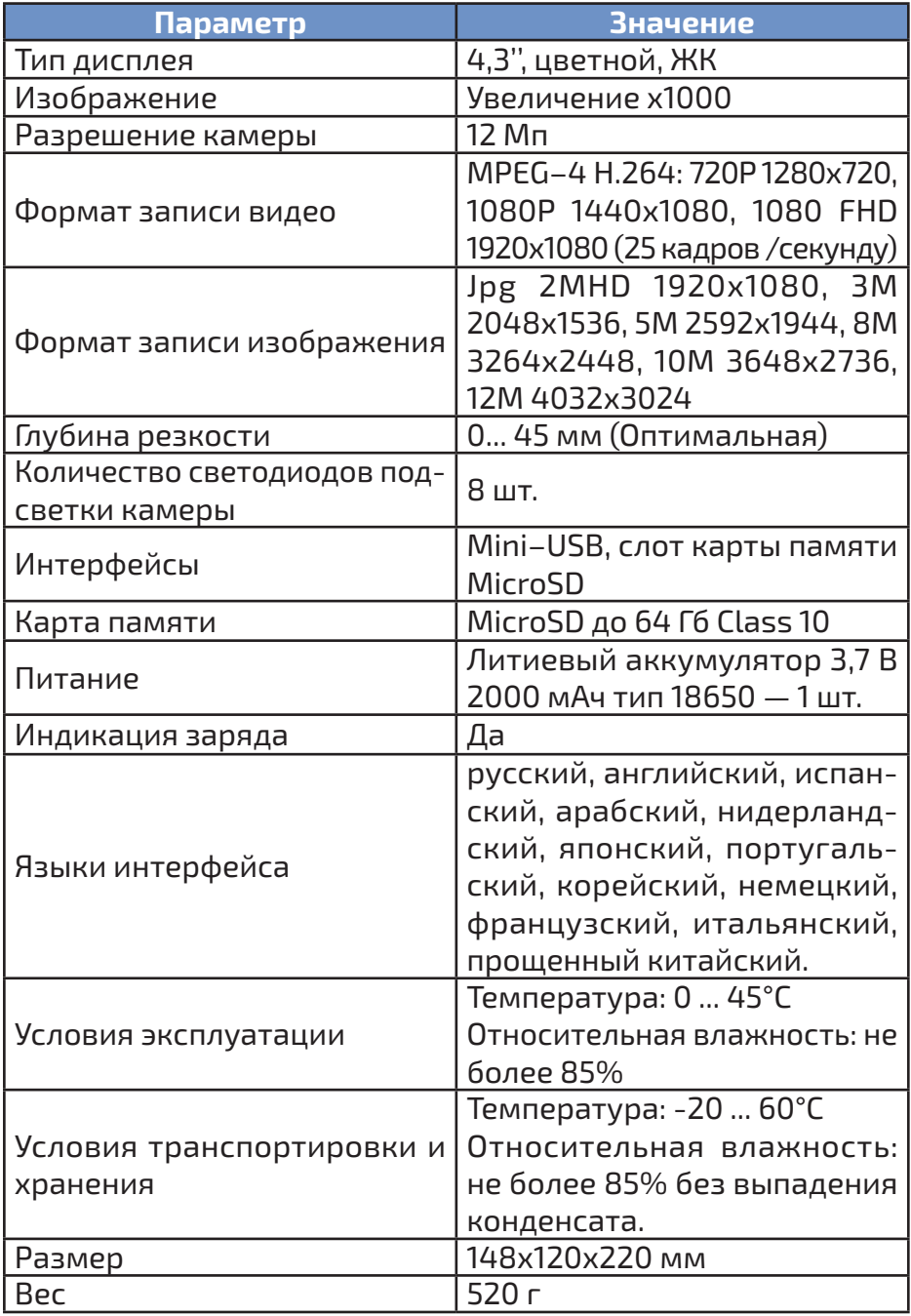

#### **МЕРЫ ПРЕДОСТОРОЖНОСТИ**

⚫Если после включения питания заряд аккумулятора ниже 25%, его необходимо зарядить перед использованием.

⚫Данные, используемые в инструкции по эксплуатации, предназначены только для удобства пользователя, чтобы понять, как будет отображаться информация.

⚫Если предполагается прибор не использовать долгое время, полностью зарядите акку-ВНУТРИ ПРИБОРА мулятор перед хранением.

⚫Защитите прибор от внешних вибрации и ударов, и не роняйте его.

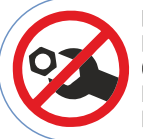

НЕТ ЧАСТЕЙ ДЛЯ **ОБСЛУЖИВАНИЯ KOHFYHHIM ПОЛЬЗОВАТЕЛЕМ** 

#### **СОВЕТЫ ПО ЭКСПЛУАТАЦИИ АККУМУЛЯТОРА**

Чтобы аккумулятор служил долго — рекомендуется придерживаться общих правил зарядки и эксплуатации аккумуляторов, а именно:

⚫Заряжать аккумулятор полностью пока зарядка не прекратиться, т.е. индикатор на зарядном устройстве не станет полностью зелёным без жёлтого оттенка).

⚫Начинать заряжать аккумулятор, когда он полностью или почти полностью разряжен.

⚫Не рекомендуется длительное использование при отрицательных температурах.

⚫Не использовать непредусмотренные зарядные устройства.

⚫Не храните прибор с разряженным аккумулятором, периодически проверяйте состояние аккумулятора и заряжайте при необходимости

⚫Хранение разряженного аккумулятора сильно сокращает срок его службы.

#### **УХОД И ХРАНЕНИЕ**

Не храните прибор в местах, где возможно попадание влаги или пыли внутрь корпуса, мест с высокой концентрацией химических веществ в воздухе. Не подвергайте прибор воздействию высоких температур (≥60ºС), влажности (≥85%) и прямых солнечных лучей. Не протирайте прибор высокоактивными и горючими жидкостями,

промасленной ветошью и др. загрязнёнными предметами. Используйте специальные салфетки для бытовой техники. Когда прибор влажный, высушите его перед хранением. Для чистки корпуса прибора, используйте мягкую слегка влажную чистую ткань, не используйте жёсткие и абразивные предметы.

# **ОСОБОЕ ЗАЯВЛЕНИЕ**

Утилизируйте использованные батарейки в соответствии с действующими требованиями и нормами вашей страны проживания.

# **ГАРАНТИЙНОЕ ОБСЛУЖИВАНИЕ**

Для получения обслуживания следует предоставить прибор в чистом виде, полной комплектации и следующие данные:

- 1. Контактная информация; **1**
- 1. Описание неисправности; **2**

 $\mathbf{B}$  Модель;

- 1. Серийный номер (при наличии); **4**
- $\blacksquare$  Документ, подтверждающий покупку (копия);
- 1. Информацию о месте приобретения; **6**
- 1. Полностью заполненный гарантийный талон. **7**

Пожалуйста, обратитесь с указанной выше информацией к дилеру или в компанию «МЕГЕОН». Прибор, отправленный, без всей указанной выше информации будет возвращен клиенту без ремонта.

#### **КОМПЛЕКТ ПОСТАВКИ КОМПЛЕКТ ПОСТАВКИ**

- 1. Монитор 1шт.; **1**
- 2 Основание 1 шт.;
- <mark>3 С</mark>тойка 1 шт.;
- 1. Литиевый аккумулятор 3,7 В 2000 мАч тип 18650 1 шт.; **4**
- 1. Силиконовый вкладыш 1 шт.; **5**
- 1. Винты 2 шт.; **6**
- 1. Шестигранный ключ 1 шт.; **7**
- <mark>8</mark> Диск с ПО 1 шт.;
- 1. Руководство по эксплуатации 1 экз.; **9**
- $\overline{\mathbf{10}}$  Гарантийный талон 1 экз.

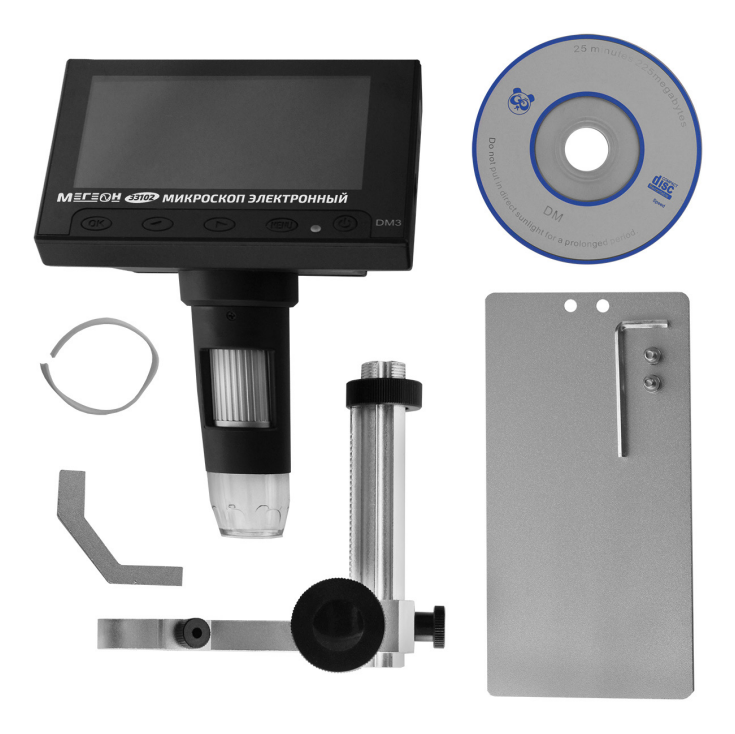

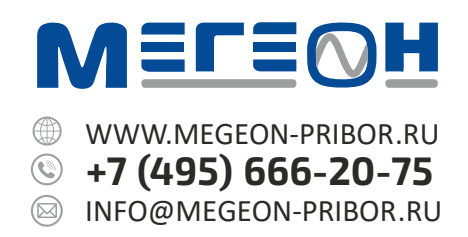

© МЕГЕОН. Все материалы данного руководства являются объектами авторского права (в том числе дизайн). Запрещается копирование (в том числе физическое копирование), перевод в электронную форму, распространение, перевод на другие языки, любое полное или частичное использование информации или объектов (в т.ч. графических), содержащихся в данном руководстве без письменного согласия правообладателя. **Допускается** цитирование с обязательной ссылкой на источник.